Dok.-Nr.: 1034035

DATEV-Serviceinformation Anleitung Letzte Aktualisierung: 30.03.2021

**Relevant für:** LODAS classic / comfort / compact Lohn und Gehalt classic / comfort / compact

# Daten übernehmen von Lexware lohn+gehalt in die DATEV-Lohnprogramme

#### **Inhaltsverzeichnis**

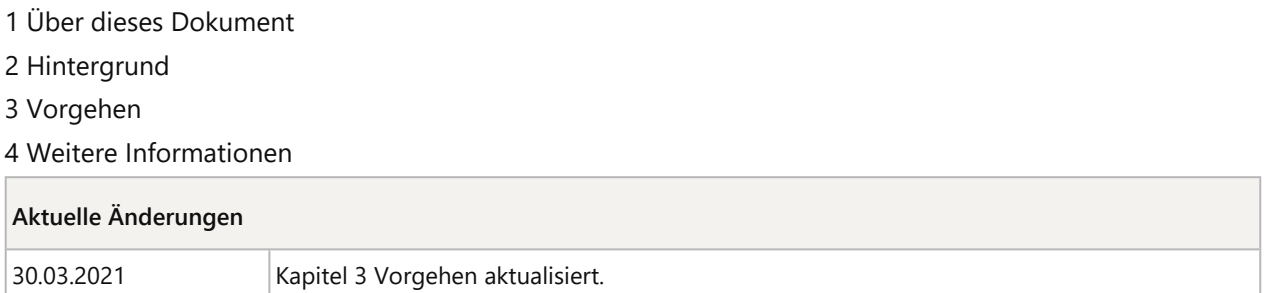

# 1 Über dieses Dokument

In diesem Dokument erfahren Sie, wie Sie Exportdateien aus Lexware lohn+gehalt in die DATEV-Lohnprogramme übernehmen. Sie lesen, wie das Programm Datenimport Lohn (System Lexware) Sie dabei unterstützt.

# 2 Hintergrund

Das Programm Datenimport Lohn (System Lexware) ist ein Schnittstellenprogramm. Dieses Programm unterstützt beim Umstieg von Lexware lohn+gehalt auf folgende DATEV-Lohnprogramme:

- LODAS compact / classic / comfort
- **Lohn und Gehalt compact / classic / comfort**

In diese Lohnprogramme lassen sich mit Datenimport Lohn (System Lexware) Mitarbeiter-Stammdaten aus dem System Lexware importieren. Mit wenigen Ausnahmen sind alle Mitarbeiter-Stammdaten importierbar, die in Lexware erfasst werden können.

# 3 Vorgehen

### **Lexware-Daten in geeigneter Form für Datenimport Lohn (System Lexware) bereitstellen**

#### **Vorgehen:**

In der Programmhilfe von Lexware finden Sie Informationen, wie Sie die Personal-Stammdaten exportieren können.

### **Daten mit Datenimport Lohn (System Lexware) in die Lohnprogramme importieren**

#### **Voraussetzung:**

- Installation von LODAS oder Lohn und Gehalt compact / classic / comfort am Arbeitsplatz, an dem Datenimport Lohn (System Lexware) eingesetzt wird.
- Der Mandant, für den die Mitarbeiter-Stammdaten übernommen werden, muss im jeweiligen Abrechnungsprogramm angelegt sein.
- **Installation von Datenimport Lohn (System Lexware). Das Programm kann im Download-Bereich** heruntergeladen werden. Voraussetzungen für die Installation des Downloads beachten.
- Exportdateien aus Lexware lohn+gehalt

#### **<sup>1</sup> Vorgehen:**

Datenimport Lohn (System Lexware) unter **Start | DATEV | Datenimport Lohn (System Lexware)** aufrufen.

**2** Im Fenster **Werkzeug zur Erstellung einer ASCII-Importdatei aus LEXWARE** das Lohnprogramm wählen, für das eine Importdatei erzeugt wird.

Für welches Lohnabrechnungsprogramm soll die Lexware-Datei eingelesen werden?

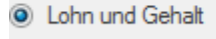

C LODAS

- **3** Beraternummer erfassen.
- **4** Mandantennummer erfassen.
- **5** Nur für DATEV Lohn und Gehalt erforderlich: 1. Abrechnungsmonat erfassen (Format: MM/JJJJ).
- **6** In der Gruppe **Lexware Datei** auf die Schaltfläche klicken und die zu importierende Lexware-Exportdatei wählen.
- **7** In der Gruppe **LuG/LODAS Importdatei** auf die Schaltfläche klicken. Verzeichnis und den Dateinamen wählen.
- **8** Auf **Start** klicken.

Die Importdatei wird erzeugt und die Datei für den ASCII-Import bereitgestellt.

# **Mitarbeiter-Stammdaten aus Lexware lohn+gehalt nach LODAS übernehmen**

### **<sup>1</sup> Vorgehen:**

LODAS öffnen.

**2 Fenster | Alles schließen** wählen.

**3** Im Menü **Mandant | Daten übernehmen** den Eintrag **ASCII-Import** wählen.

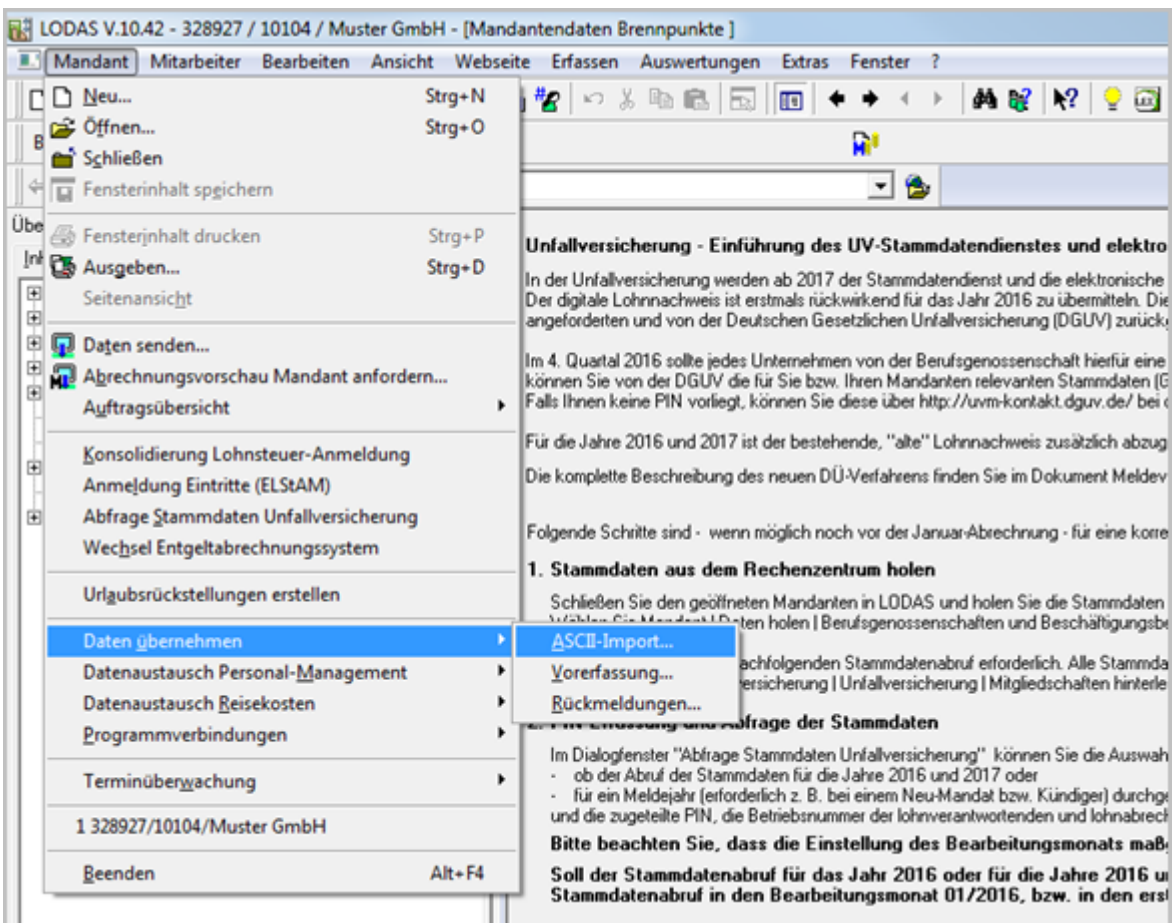

Das Fenster **LODAS ASCII-Import wird geöffnet.**

**4** Auf die Schaltfläche hinter dem Feld **Dateiname** klicken.

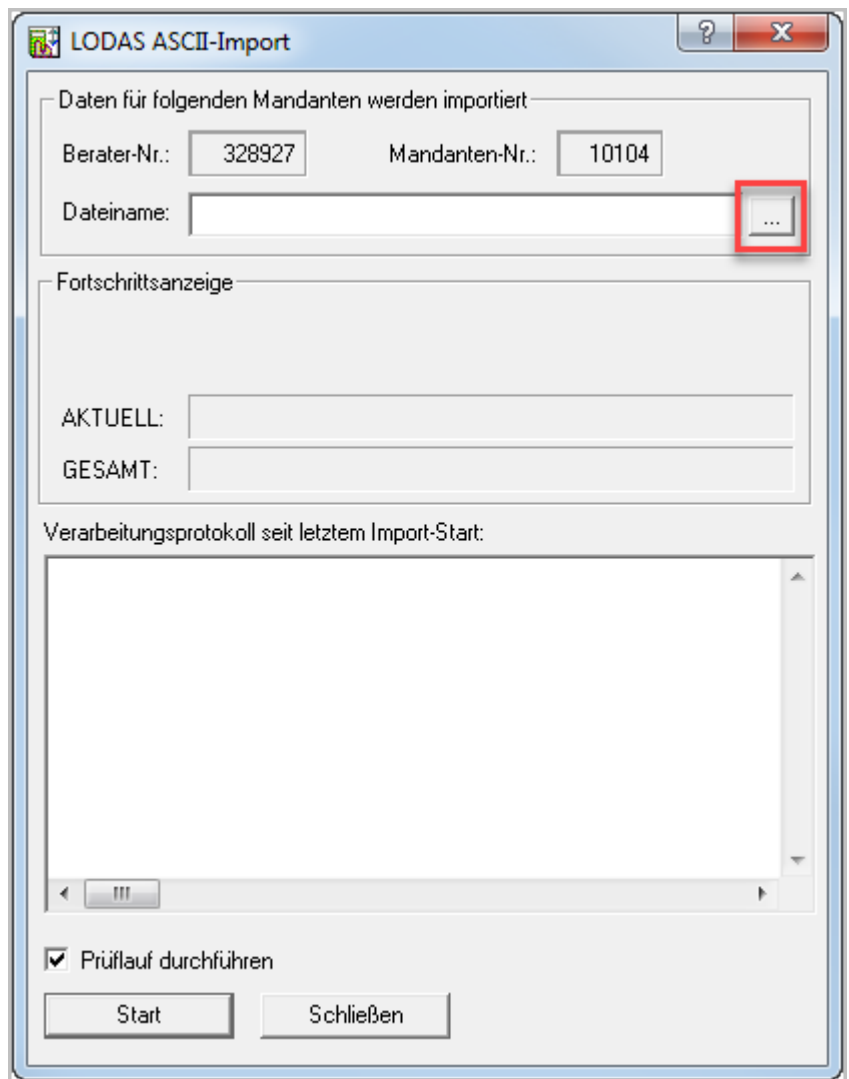

Das Fenster zur Datei-Auswahl wird geöffnet.

**5** Die im obigen Absatz erstellte Datei mit den aus Lexware exportierten Daten wählen und mit **Öffnen** bestätigen.

Der Importvorgang nach LODAS wird gestartet.

## **Mitarbeiter-Stammdaten aus Lexware lohn+gehalt nach DATEV Lohn und Gehalt in angelegten Mandanten-Datensatz übernehmen**

### **<sup>1</sup> Vorgehen:**

Lohn und Gehalt öffnen.

Geöffnete Mandanten schließen. Auf die Kanzleiebene wechseln.

**2** Im Menü **Extras** den Eintrag **Stammdaten-Import** wählen.

Das Fenster zur Datei-Auswahl wird geöffnet.

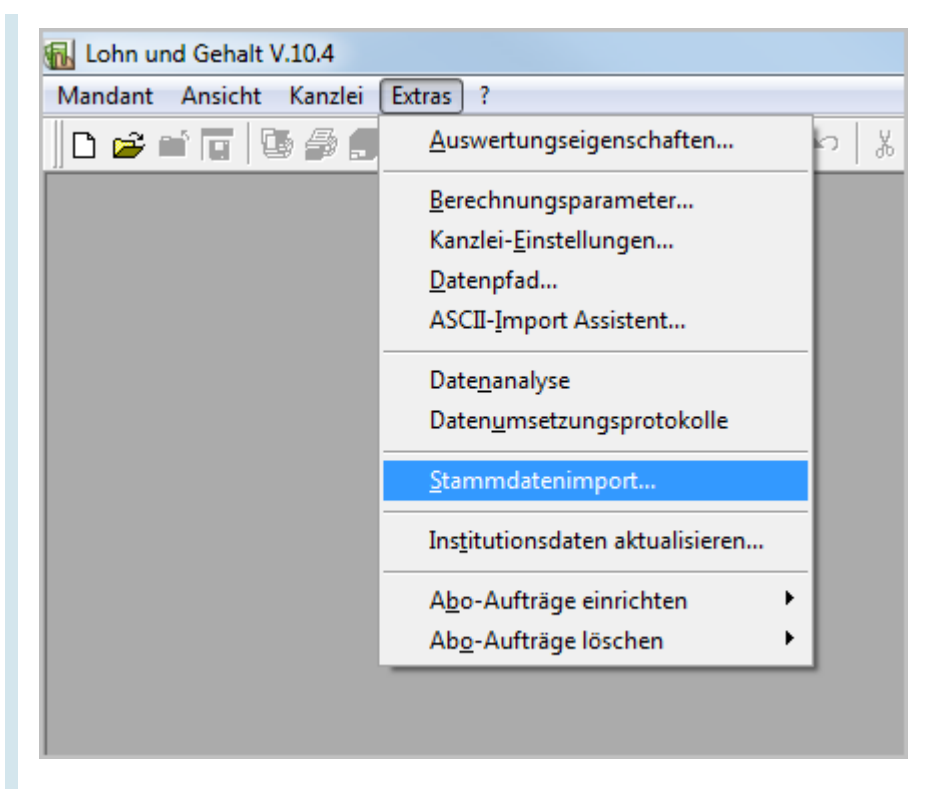

**3** Die Datei mit den aus Lexware exportierten Daten wählen mit **Öffnen** bestätigen.

Der Importvorgang nach Lohn und Gehalt wird gestartet.

# 4 Weitere Informationen

 Informationen zum Importieren der Daten nach Erstellen der Importdateien befinden sich in Datenimport Lohn (System Lexware) unter der Schaltfläche **Hilfe**.

Copyright © DATEV eG